## **Sony Ericsson**

# Guide de l'utilisateur

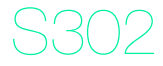

Cette version est la version Internet du Guide de l'utilisateur. © Impression exclusivement réservée à une utilisation privée.

Nous vous remercions d'avoir acheté un produit Sony Ericsson S302. Pour obtenir du contenu supplémentaire pour votre téléphone, visitez [www.sonyericsson.com/fun](http://www.sonyericsson.com/fun). Enregistrezvous maintenant sur [www.sonyericsson.com/myphone](http://www.sonyericsson.com/myphone) pour bénéficier d'offres spéciales et disposer gratuitement d'un espace de stockage en ligne. Pour obtenir une assistance produit, visitez [www.sonyericsson.com/support](http://www.sonyericsson.com/support).

### Symboles des instructions

Les symboles suivants apparaissent dans ce Guide de l'utilisateur :

- Utilisez la touche de navigation pour faire défiler<br>
et sélectionner
- Appuyez sur la touche de sélection centrale
- Appuyez la touche de navigation vers le haut
- Appuyez la touche de navigation vers le bas
- Appuyez la touche de navigation vers la gauche
- ◉ Appuyez la touche de navigation vers la droite

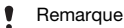

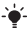

**Conseil** 

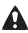

Avertissement

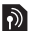

Indique qu'un service ou une fonction est tributaire d'un réseau ou d'un abonnement. Les menus ou les fonctions ne sont pas nécessairement tous disponibles sur votre téléphone. Pour plus d'informations, consultez votre opérateur réseau.

# **Carte SIM**

La carte SIM (Subscriber Identity Module) fournie par votre opérateur réseau contient des informations relatives à votre abonnement. Avant d'insérer ou de retirer la carte SIM, mettez toujours votre téléphone hors tension et retirez le chargeur ainsi que la batterie.

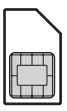

Vous pouvez enregistrer les contacts sur la carte SIM avant de la retirer du téléphone. Vous pouvez aussi enregistrer les contacts dans la mémoire du téléphone. Reportez-vous à la section [Contacts](#page-21-0) à la page [22](#page-21-0).

### Code PIN (verrou de la carte SIM)

Le code PIN (Personal Identification Number) verrouille la carte SIM et protège votre abonnement, mais pas le téléphone proprement dit. Si la carte est verrouillée, vous devez entrer le code PIN lorsque vous mettez le téléphone sous tension. Pour modifier le code PIN, reportez-vous à la section [Verrou de la](#page-35-0)  [carte SIM](#page-35-0) à la page [36.](#page-35-0)

Chaque chiffre de votre code PIN est masqué par un astérisque \*, à moins que ce code ne débute par les mêmes chiffres qu'un numéro d'urgence, par exemple le 112 ou le 911. Vous pouvez appeler un numéro d'urgence sans introduire de code PIN.

Si vous saisissez trois fois de suite un code PIN erroné, PIN bloqué s'affiche. Pour le débloquer, vous devez saisir votre clé personnelle de déblocage (PUK).

## **Chargement de la batterie**

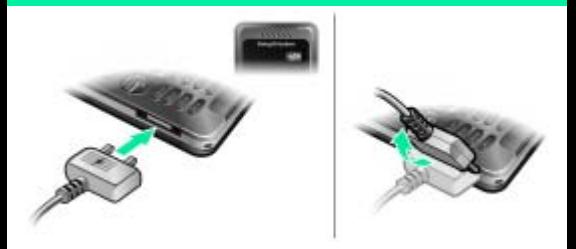

Lorsque vous achetez votre téléphone, la batterie est partiellement chargée. Charger entièrement la batterie prend environ 2,5 heures.

#### Pour charger la batterie

- 1 Connectez le chargeur au téléphone en orientant vers le haut le symbole d'alimentation du chargeur. Appuyez sur une touche pour allumer l'écran et afficher l'état du chargement.
- 2 Pour débrancher le chargeur, inclinez sa fiche vers le haut et tirez dessus.
	- Il est possible que l'icône de la batterie n'apparaisse pas à l'écran avant que le téléphone se soit chargé pendant 30 minutes.

Vous pouvez utiliser le téléphone pendant le chargement. Vous pouvez charger la batterie pendant 2,5 heures environ. Si vous interrompez la charge, cela ne risque pas d'endommager la batterie.

# **Memory Stick Micro™**

Votre téléphone prend en charge les Memory Stick Micro™ (M2™). Une carte mémoire ajoute davantage d'espace de stockage à votre téléphone, par exemple pour de la musique, des sonneries, des clips vidéo et des images. Vous pouvez partager des informations enregistrées en les déplaçant ou en les copiant vers d'autres périphériques compatibles avec les cartes mémoire.

#### Pour insérer le Memory Stick Micro™ (M2™)

• Ouvrez le couvercle et insérez la carte mémoire (en dirigeant les contacts dorés vers le bas).

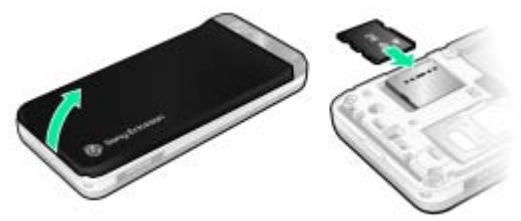

Pour retirer un Memory Stick Micro™ (M2™)

• Appuyez sur le bord pour la libérer et l'extraire.

## **Mise sous tension du téléphone**

#### Pour mettre le téléphone sous tension

- 1 Maintenez enfoncée la touche  $\left(\overline{\mathbf{w}}\right)$ .
- 2 Entrez le code PIN de votre carte SIM si vous y êtes invité.

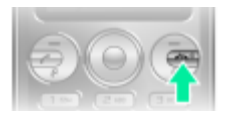

3 Sélectionnez Oui pour utiliser l'Assistant de configuration.

Si vous faites une erreur en saisissant votre code PIN, vous pouvez appuyer sur  $\circled{c}$  pour supprimer des chiffres de l'écran.

### Veille

Dès que vous avez mis le téléphone sous tension et introduit votre code PIN, le nom de votre opérateur apparaît à l'écran. Vous êtes alors en mode veille. Vous pouvez maintenant émettre et recevoir des appels.

Pour mettre le téléphone hors tension

- Maintenez enfoncée la touche  $(\overline{\sim}$ <sup>0</sup>
- 

Si votre téléphone ne se met pas sous tension, raccordez le chargeur et chargez le téléphone pendant 2,5 heures.

Si votre téléphone se met hors tension durant son transport, activez le verrouillage automatique. Cela évite qu'un objet situé dans votre poche ou votre sac active fortuitement la touche de mise sous/hors tension.

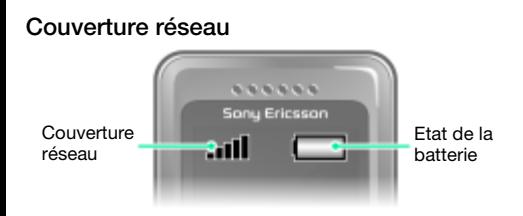

Les traits indiquent l'intensité du réseau GSM là où vous vous trouvez. Déplacez-vous si vous éprouvez des difficultés à émettre un appel et si la couverture réseau est de mauvaise qualité. Aucun réseau indique que vous êtes hors de portée du réseau.

- **Fill** = Bonne couverture réseau
- **II** = Couverture réseau movenne

### Etat de la batterie

- $\Box$  = La batterie du téléphone est complètement chargée
- $\Box$  = La batterie du téléphone est à plat
- Si votre téléphone ne se met pas sous tension, raccordez correctement le chargeur et essayez de le charger jusqu'à ce que la charge soit terminée.

# **Icônes de l'écran**

Ces icônes peuvent apparaître à l'écran.

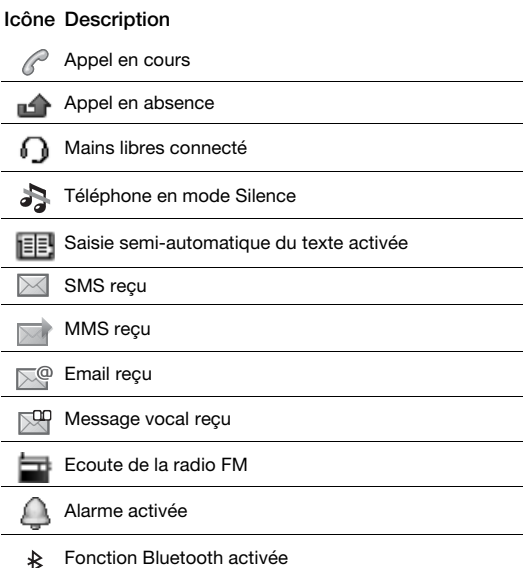

# **Présentation du téléphone**

- 1 Ecouteur
- 2 Touche Musique
- 3 Ecran
- 4 Touches de sélection
- 5 Touche d'appel
- 6 Touche du menu Raccourcis
	- Connecteur du
- 7 chargeur, du mains libres et du câble USB
- 8 Touche de navigation
- <sub>Q</sub> Touche de sélection centrale

Touches de volume/

- 10 zoom de l'appareil photo
- <sup>11</sup> Touche Marche/Arrêt Touche de fin d'appel
- 12 Touche C (Effacement)
- 13 Touche de l'appareil<br>photo/enregistreur vidéo
- 14 Touche Silence

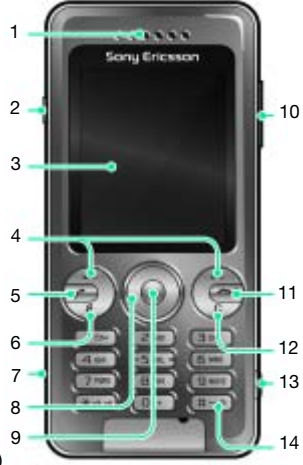

9

#### Touche

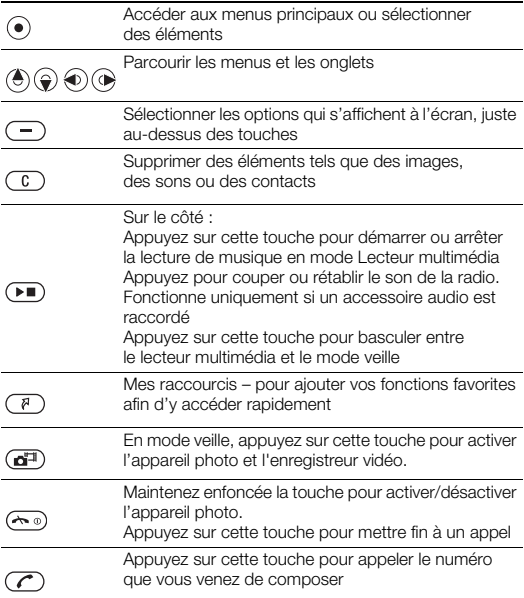

# <span id="page-10-0"></span>**Navigation**

Les menus principaux apparaissent sous forme d'icônes. Certains sous-menus comportent des onglets.

#### Pour naviguer dans les menus du téléphone

- 1 En mode veille, sélectionnez Menu.
- 2 Utilisez la touche de navigation pour vous déplacer dans les menus.

#### Pour parcourir les onglets

• Appuyez la touche de navigation vers la gauche ou vers la droite.

#### Pour revenir au niveau de menu précédent

• Sélectionnez Retour.

#### Pour revenir en mode veille

• Appuyez sur  $\left(\overline{\mathbb{A}^n}\right)$ .

#### Pour verrouiller le clavier

• Appuyez  $(*_a$ <sub> $\land$ </sub> $e$ <sup>*n*</sup> et sélectionnez Verr. cl.

#### Pour déverrouiller le clavier

• Appuyez sur  $\left(\overline{m} \atop m\right)$  et sélectionnez Déverr.

#### Pour régler le téléphone sur le mode Silence

• Maintenez enfoncée la touche  $(\overline{H-B})$ .

#### Pour appeler votre service de messagerie vocale

• Maintenez enfoncée la touche  $(\overline{1\infty})$ .

#### Pour terminer une fonction

Appuyez sur  $\leftarrow$ .

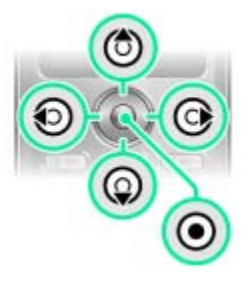

# **Présentation des menus**

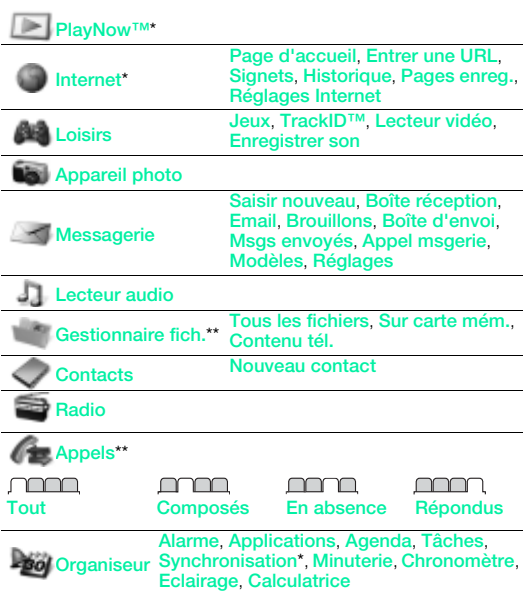

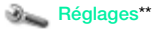

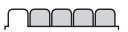

Général Profils Heure et date **Langue** téléphone Raccourcis Mode Avion Sécurité Etat téléphone Réinitialise tout

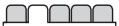

Sons et alertes Volume sonnerie Sonnerie Mode Silence Vibreur Alerte de message Luminosité Son des touches

<u>nnnn m</u>

**Affichage** Fond d'écran **Thèmes** Ecran démarrage Econom. d'écran

#### <u>nnnn ann an S</u>

**Appels** Compos. abrégée Dévier les appels Gérer les appels Durée et coût\* ID de l'appelant Mains Libres

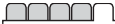

Connectivité Bluetooth USB Synchronisation\* Réseaux mobiles Réglages Internet

\* Certains menus sont tributaires de votre opérateur, du réseau et de votre abonnement.

\*\* Vous pouvez utiliser la touche de navigation pour parcourir les onglets des sous-menus. Pour plus d'informations, reportez-vous à la section [Navigation](#page-10-0) à la page [11](#page-10-0).

# **Radio**

N'utilisez pas votre téléphone comme radio dans les endroits où cela est interdit.

#### Pour écouter la radio

- 1 Connectez le mains libres au téléphone.
- 2 En mode veille, sélectionnez Menu > Radio.

#### Pour régler la radio

• Appuyez sur  $\circledast$  ou  $\circledast$  pour rechercher les stations de radio FM.

#### Pour enregistrer une station de radio FM

- Sélectionnez Options > Enreg.
- Faites défiler jusqu'à une présélection et appuyez sur Sélect.

#### Pour écouter une station de radio FM mémorisée

• Lorsque la radio est activée, appuyez sur  $(\overline{0+}) - (\overline{9})$ .

#### Pour quitter la radio FM

- 1 Sélectionnez Retour ou appuyez sur  $\left(\begin{matrix} \widehat{m} & 0 \\ 0 & \widehat{m} \end{matrix}\right)$
- 2 Réduire la radio ? apparaît. Sélectionnez Non.

#### Pour désactiver la radio FM lorsqu'elle est réduite

- 1 Sélectionnez Menu > Radio.
- 2 Sélectionnez Retour ou appuyez sur  $\leftarrow$  .
- 3 Réduire la radio ? apparaît. Sélectionnez Non.

#### Pour afficher les options de la radio FM

• Lorsque la radio FM est activée, sélectionnez Options.

# **Imagerie**

### Appareil photo et enregistreur vidéo

Vous pouvez prendre des photos et enregistrer des clips vidéo pour les visualiser, les enregistrer ou les envoyer. Vous trouverez vos images et clips vidéo enregistrés dans Menu > Gestionnaire fich. > Album app. photo.

Le zoom avant ou arrière ne fonctionne qu'en mode VGA <sup>2</sup> Appuyez sur la touche pour prendre une autre photo 3 photos/Enregistrer Prendre des des clips vidéo 4 Options de l'écran

#### Pour prendre une photo

- 1 Activez l'appareil photo.
- 2 Utilisez la touche de navigation pour sélectionner  $\bullet$ .
- $3$  Appuyez sur  $\odot$  pour prendre une photo.
- 4 Sélectionnez pour prendre une autre photo.

#### Pour utiliser le zoom

- Appuyez les touches de réglage du volume vers le haut ou vers le bas.
- N'enregistrez pas en présence d'une source de lumière
- vive à l'arrière-plan. Utilisez un support ou la minuterie pour éviter d'obtenir une image floue.
- **I** Lorsque vous prenez une photo, le zoom est disponible
- uniquement en mode VGA.

### Paramètres de l'appareil photo

Vous pouvez sélectionner différents paramètres avant de prendre une photo ou d'enregistrer un clip vidéo.

- 1 Lorsque l'appareil photo est activé, sélectionnez
- 2 Utilisez la touche de navigation pour sélectionner les paramètres de l'appareil photo.
	- Pour utiliser l'éclairage de l'appareil photo, vous devez
	- l'activer manuellement. Pour ne plus utiliser l'éclairage de l'appareil photo, désactivez-le manuellement.

#### Pour enregistrer un clip vidéo

- 1 Activez l'appareil photo.
- 2 Utilisez la touche de navigation pour sélectionner **.**.
- 3 Appuyez entièrement sur  $\overline{a^{\sharp}}$  pour démarrer l'enregistrement. Le clip vidéo est automatiquement enregistré sur la carte mémoire, si celle-ci est insérée. Sinon, le clip vidéo est enregistré dans la mémoire du téléphone.

#### Pour arrêter l'enregistrement

• Appuyez sur  $\overline{d^{ij}}$ . Le clip vidéo est automatiquement enregistré sur la carte mémoire.

Pour supprimer des photos et des clips vidéo

- 1 En mode veille, sélectionnez Menu > Gestionnaire fich. > Album app. photo.
- 2 Faites défiler jusqu'à un élément et appuyez sur  $\mathbb{C}$ .

#### Photo fix

Photo fix vous permet d'améliorer une photo sous-exposée.

#### Pour améliorer une photo sous-exposée avec Photo fix

- 1 Activez l'appareil photo.
- 2 Prenez une photo.
- 3 Localisez la photo dans Album app. photo.
- 4 Sélectionnez Options > Photo fix.

#### Blog photo

Un blog photo est une page Web personnelle. Si votre abonnement prend ce service en charge, vous pouvez envoyer des photos sur un blog.

Certains services Web peuvent nécessiter un contrat de licence séparé entre vous et le fournisseur de services. D'autres réglementations et/ou coûts peuvent être applicables. Contactez votre fournisseur de services.

#### Pour envoyer des photos sur un blog

- 1 En mode veille, sélectionnez Menu > Gestionnaire fich. > Album app. photo.
- 2 Faites défiler jusqu'à une image et sélectionnez Options > Envoyer > Publier sur blog.
- 3 Ajoutez le titre et sélectionnez Modif.
- 4 Ajoutez le texte et sélectionnez Modif.
- 5 Sélectionnez OK > Publier.

#### Pour accéder à l'adresse d'un blog à partir des contacts

- 1 En mode veille, sélectionnez Menu > Contacts.
- 2 Sélectionnez un contact.
- 3 Faites défiler jusqu'à une adresse Web et sélectionnez Aller à.

#### Pour transférer des images de/vers votre ordinateur

Vous pouvez utiliser la technologie sans fil Bluetooth™ et le câble USB pour transférer des images et des clips vidéo entre votre ordinateur et le téléphone. Reportez-vous à la section [Oreillette](#page-30-0) à la page [31](#page-30-0) et à la section [Pour transférer des](#page-25-0)  [fichiers](#page-25-0)à la page [26](#page-25-0) pour obtenir plus d'informations.

#### Photos et clips vidéo

Vous pouvez ajouter une photo d'un contact et l'utiliser au démarrage du téléphone, comme fond d'écran en mode veille ou bien comme économiseur d'écran.

#### Pour utiliser des photos

- 1 En mode veille, sélectionnez Menu > Gestionnaire fich. > Images.
- 2 Faites défiler jusqu'à une photo et sélectionnez Options > Utiliser comme.
- 3 Sélectionnez une option.
	- Assurez-vous que le périphérique récepteur prend en charge la méthode de transfert que vous sélectionnez.

# **Appel**

Vous devez mettre le téléphone sous tension et être à la portée d'un réseau.

#### Pour émettre un appel

- 1 En mode veille, entrez un numéro de téléphone (avec l'indicatif du pays et l'indicatif régional, le cas échéant).
- 2 Appuyez sur  $\mathcal$ math.

Vous pouvez appeler des numéros depuis vos contacts et la liste d'appels. Reportez-vous à la section [Contacts](#page-21-0)  à la page [22](#page-21-0) et à la section [Liste d'appels](#page-19-0) à la page [20.](#page-19-0)

#### Pour mettre fin à un appel

• Appuyez sur  $\left(\begin{matrix} \mathbf{\cdot} & \mathbf{\cdot} \\ \mathbf{\cdot} & \mathbf{\cdot} \end{matrix}\right)$ .

#### Pour répondre à un appel

• Appuyez sur  $\mathcal{F}$ .

#### Pour refuser un appel

• Appuvez sur  $\overline{(\overline{\cdot})}$ .

#### Pour modifier le volume de l'écouteur pendant un appel

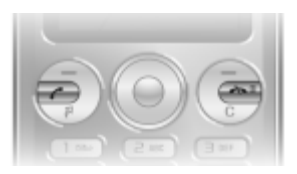

• Appuyez la touche de réglage du volume vers le haut ou vers le bas.

#### Pour activer le haut-parleur pendant un appel

• Sélectionnez HP act.

Ne tenez pas le téléphone contre l'oreille lorsque vous utilisez le haut-parleur. Cela peut altérer l'ouïe.

#### <span id="page-19-1"></span>Pour émettre un appel international

- 1 En mode veille, maintenez la touche  $(\overline{0+})$  enfoncée jusqu'à ce qu'un signe + apparaisse à l'écran.
- 2 Saisissez le code du pays, l'indicatif régional (sans le zéro d'en-tête) et le numéro de téléphone.
- 3 Appuyez sur  $\mathcal{F}$ .

#### Pour afficher les appels en absence à partir du mode veille

• Lorsque Appels en absence : est affiché, sélectionnez Afficher. Pour rappeler, faites défiler jusqu'au numéro et appuyez sur  $\left(\overline{\right)}$ .

### <span id="page-19-0"></span>Liste d'appels

Vous pouvez afficher des informations relatives aux appels récents.

#### Pour appeler un numéro à partir de la liste d'appels

- 1 En mode veille, appuyez sur  $\mathcal{F}$ .
- 2 Faites défiler jusqu'au nom ou au numéro et appuyez  $sur(7)$ .

#### Pour supprimer un numéro de la liste d'appels

- 1 En mode veille, appuyez sur  $\mathcal{F}$ ).
- 2 Faites défiler jusqu'au nom ou au numéro et appuyez  $\text{sur}(\widehat{\mathbb{C}}) > 0$ ui.

# <span id="page-20-0"></span>**Internet**

Les paramètres Internet corrects doivent être définis dans votre téléphone. Si les paramètres ne figurent pas dans votre téléphone, vous pouvez :

- les obtenir dans un SMS fourni par votre opérateur réseau ;
- sur un ordinateur, visiter [www.sonyericsson.com/support](http://www.sonyericsson.com/support) et demander l'envoi d'un SMS reprenant les paramètres requis.

#### Pour sélectionner un profil Internet

- 1 En mode veille, sélectionnez Menu > Internet > Réglages Internet > Comptes.
- 2 Sélectionnez un compte.

#### Pour commencer à naviguer

- 1 En mode veille, sélectionnez Menu > Internet.
- 2 Sélectionnez une option :

Page d'accueil – pour accéder à la page d'accueil prédéfinie.

Entrer une URL – pour entrer une adresse Web.

Signets – pour accéder directement à une page Web enregistrée.

Historique – pour afficher la liste des pages

précédemment visitées.

Pages enreg. – pour accéder directement à une page Web enregistrée.

Réglages Internet – pour sélectionner des options telles que les comptes, le temps de connexion, la liste blanche.

#### Pour arrêter la navigation

Lorsque vous naviguez, maintenez enfoncée la touche .......

# <span id="page-21-0"></span>**Contacts**

Vous pouvez enregistrer les contacts dans la mémoire du téléphone ou sur la carte SIM. Vous pouvez copier les contacts de la mémoire du téléphone vers la carte SIM ou inversement.

## Contacts par défaut

Vous pouvez choisir les informations relatives au contact à afficher par défaut. Si Contacts du tél. est sélectionné comme valeur par défaut, vos contacts affichent toutes les informations enregistrées dans Contacts. Si vous choisissez Contacts SIM par défaut, vos contacts affichent les noms et numéros enregistrés sur la carte SIM.

#### Pour sélectionner les contacts par défaut

- 1 En mode veille, sélectionnez Menu > Contacts > Options > Avancées > Contacts défaut.
- 2 Sélectionnez une option.

 $\rightarrow$  - Reportez-vous à la section [Saisie de texte](#page-32-0) à la page [33.](#page-32-0)

### Mémoire des contacts

Le nombre d'entrées enregistrables dans Contacts dépend de la capacité de votre carte SIM.

#### Pour vérifier l'état de la mémoire des contacts

• En mode veille, sélectionnez Menu > Contacts > Options > Etat mémoire.

## Contacts du téléphone

Les contacts du téléphone peuvent contenir des noms. des numéros de téléphone et des informations personnelles. Ils sont enregistrés dans la mémoire du téléphone.

#### Pour ajouter un contact du téléphone

- 1 En mode veille, sélectionnez Menu > Contacts > Nouveau contact.
- 2 Faites défiler jusqu'à Nom : et sélectionnez Ajouter.
- 3 Entrez le nom, puis sélectionnez OK.
- 4 Faites défiler jusqu'à Prénom : et sélectionnez Ajouter.
- 5 Entrez le nom, puis sélectionnez OK.
- 6 Faites défiler jusqu'à Nouveau numéro : et sélectionnez Ajouter.
- 7 Entrez le numéro, puis sélectionnez OK.
- 8 Sélectionnez Enreg.
- Entrez le signe + et l'indicatif du pays avec chaque numéro du répertoire. Vous pouvez ensuite les utiliser tant dans votre pays qu'à l'étranger. Reportez-vous à la section [Pour émettre un appel international](#page-19-1) à la page [20.](#page-19-1)

#### Pour appeler un contact

- 1 En mode veille, sélectionnez Menu > Contacts.
- 2 Faites défiler jusqu'aux premières lettres du contact ou saisissez celles-ci directement.
- 3 Appuyez sur  $\mathcal{F}$ .

#### Pour modifier un contact

- 1 En mode veille, sélectionnez Menu > Contacts.
- 2 Sélectionnez un contact.
- 3 Sélectionnez Options > Modifier contact.
- 4 Modifiez les informations, puis sélectionnez Enreg.

#### Pour supprimer un contact

- 1 En mode veille, sélectionnez Menu > Contacts.
- 2 Sélectionnez un contact.
- 3 Sélectionnez Options > Supprimer.

#### Pour copier des contacts sur la carte SIM

- 1 En mode veille, sélectionnez Menu > Contacts.
- 2 Faites défiler jusqu'à un contact.
- 3 Sélectionnez Options > Autres > Copier vers SIM.

#### Pour afficher votre numéro de téléphone personnel

• En mode veille, sélectionnez Menu > Contacts > Options > Mes numéros.

## Appels d'urgence

Votre téléphone prend en charge les numéros d'urgence internationaux, par exemple le 112 et le 911. Grâce à ces numéros, vous pouvez normalement émettre un appel d'urgence dans n'importe quel pays, avec ou sans carte SIM, lorsque vous êtes à portée d'un réseau GSM.

#### Pour émettre un appel d'urgence

- En mode veille, entrez le numéro d'urgence international, par exemple le 112, et appuyez sur  $\overline{\mathcal{C}}$ .
- U Dans certains pays, d'autres numéros d'urgence peuvent aussi être utilisés. Il se peut donc que votre opérateur réseau ait sauvegardé d'autres numéros d'urgence locaux sur la carte SIM.

# **Lecteur multimédia**

Il prend en charge les types de fichiers suivants : MP3, MP4, 3GP, AAC, AMR, MIDI, IMY, EMY et WAV (avec un taux d'échantillonnage maximal de 16 kHz). Vous pouvez aussi utiliser des fichiers compatibles 3GPP.

### Transfert de musique

Vous pouvez transférer de la musique de votre ordinateur vers la mémoire ou le Memory Stick Micro™ (M2™) de votre téléphone. Il existe deux manières de connecter le téléphone à un ordinateur :

• utilisation d'un câble USB

• une connexion via la technologie sans fil Bluetooth Vous pouvez faire glisser et déplacer des fichiers entre votre téléphone ou la carte mémoire et un ordinateur dans l'Explorateur Microsoft® Windows.

#### Pour connecter votre téléphone à un ordinateur à l'aide d'un câble USB

- 1 Assurez-vous que votre téléphone est activé.
- 2 Connectez le câble USB à votre téléphone et à l'ordinateur.
- 3 Téléphone : Sélectionnez Stock. de masse.

4 Ordinateur : Patientez jusqu'à ce que les pilotes soient installés (cela se fait automatiquement). La première fois que vous connectez votre téléphone à l'ordinateur, vous devez identifier le téléphone et lui attribuer un nom.

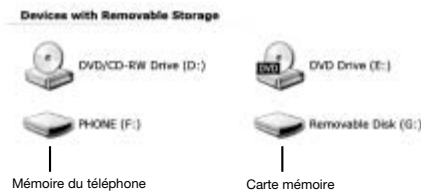

#### <span id="page-25-0"></span>Pour transférer des fichiers

- 1 Connectez le câble USB au téléphone et à l'ordinateur.
- 2 Téléphone : En mode veille, sélectionnez Menu > Réglages > onglet Connectivité > USB > Stock. de masse.
- 3 Ordinateur : Attendez que la mémoire du téléphone et la carte mémoire apparaissent dans l'Explorateur Microsoft Windows en tant que disques externes.
- 4 Ordinateur : Sur le bureau de l'ordinateur, double-cliquez sur l'icône Poste de travail.
- 5 Ordinateur : Pour afficher les dossiers de la mémoire du téléphone et de la carte mémoire, double-cliquez sur l'icône représentant votre téléphone sous Périphériques avec stockage amovible. Double-cliquez sur le disque amovible pour afficher les dossiers M2.
- 6 Copiez vos fichiers et collez-les, ou faites-les glisser vers le dossier désiré sur votre ordinateur, dans votre téléphone ou sur la carte mémoire.

7 Pour débrancher le câble USB en toute sécurité en mode de transfert de fichiers, cliquez avec le bouton droit sur l'icône du disque amovible de l'Explorateur Windows® et sélectionnez Ejecter.

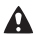

Ne débranchez pas le câble USB du téléphone ou de l'ordinateur pendant le transfert, car cela pourrait endommager la carte mémoire et la mémoire du téléphone. Vous ne pouvez pas visualiser sur votre téléphone les fichiers transférés aussi longtemps que vous n'avez pas retiré le câble USB du téléphone.

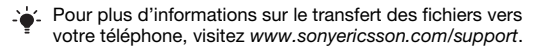

#### Pour lire de la musique

- 1 En mode veille, sélectionnez Menu > Lecteur audio > Options > Ma musique > Plages.
- 2 Faites défiler jusqu'à un titre et sélectionnez Lire.

#### Pour arrêter la lecture de la musique

• Appuyez sur la touche de navigation centrale.

#### Pour vous déplacer entre les plages

Appuyez sur  $\circledast$  ou sur  $\circledast$ .

### Navigation dans des fichiers

En mode veille, sélectionnez Menu > Lecteur audio > Options

#### > Ma musique. La musique est enregistrée et classée par catégorie :

- Artistes répertorie les musiques par artiste.
- Albums répertorie les musiques par album.
- Plages répertorie toutes les plages de musique.
- Mes listes lect. crée votre propre liste de plages.
- Ch. en ligne répertorie les signets avec de la vidéo de diffusion ou de la musique.

#### Listes de lecture

Pour organiser les fichiers multimédia enregistrés dans le Gestionnaire de fichiers, vous pouvez créer des listes de lecture.

#### Pour créer une liste de lecture

- 1 En mode veille, sélectionnez Menu > Lecteur audio > Options > Ma musique > Mes listes lect. > Nv liste lect.
- 2 Entrez un nom, puis sélectionnez OK.
- 3 Faites défiler jusqu'à une plage et sélectionnez OK.

### PlayNow™

Avec PlayNow™, vous pouvez écouter de la musique, puis l'acheter et la télécharger via Internet. Vous trouverez PlayNow™ dans Menu > PlayNow™.

- Vous avez besoin des paramètres Internet corrects .
- dans votre téléphone pour utiliser cette fonction. Reportez-vous à la section [Internet](#page-20-0) à la page [21.](#page-20-0)

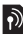

### TrackID™

TrackID™ est un service de reconnaissance des morceaux de musique. Vous pouvez rechercher des titres de morceaux, des artistes et des noms d'album.

- Vous avez besoin des paramètres Internet corrects
- dans votre téléphone pour utiliser cette fonction. ă Reportez-vous à la section [Internet](#page-20-0) à la page [21.](#page-20-0)

#### Pour rechercher des informations sur un morceau

- Lorsque vous entendez un morceau via un haut-parleur, en mode veille, sélectionnez Menu > Loisirs > TrackID™ > Démarr.
- Lorsque la radio fonctionne, sélectionnez Options > TrackID™.

28

# **Messagerie**

## SMS

Vous devez disposer du numéro d'un centre de service qui vous est communiqué par votre fournisseur de services et qui est généralement enregistré sur la carte SIM. Il est possible que vous deviez saisir le numéro vous-même.

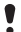

Assurez-vous que le numéro du centre de service correct est mémorisé dans votre téléphone.

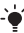

Reportez-vous à la section [Saisie de texte](#page-32-0) à la page [33.](#page-32-0)

#### Pour écrire et envoyer un SMS

- 1 En mode veille sélectionnez Menu > Messagerie > Saisir nouveau > SMS.
- 2 Rédigez le message et sélectionnez Cont.
- 3 Sélectionnez une option.
- 4 Sélectionnez OK > Envoyer.

#### Pour afficher un SMS reçu

- 1 Nouveau message de : apparaît. Sélectionnez Afficher.
- 2 Sélectionnez le message non lu.

#### Pour afficher les messages enregistrés dans la boîte de réception

• Sélectionnez Menu > Messagerie > Boîte réception.

#### Pour obtenir l'état d'un message envoyé

- 1 En mode veille, sélectionnez Menu > Messagerie > Réglages > SMS > Rapport de remise.
- 2 Sélectionnez Activer. Vous êtes averti dès qu'un message a été correctement remis.

29

## MMS

Les MMS peuvent contenir du texte, des sons et des images. Ils sont envoyés à un téléphone mobile via MMS. Vous avez besoin des paramètres Internet corrects dans votre téléphone pour utiliser cette fonction. Reportez-vous à la section [Internet](#page-20-0) à la page [21.](#page-20-0)

#### Pour créer un MMS

- 1 En mode veille, sélectionnez Menu > Messagerie > Saisir nouveau > MMS.
- 2 Sélectionnez une option pour créer le message.

#### Pour envoyer un MMS

- 1 Lorsque le message est prêt, sélectionnez Cont.
- 2 Sélectionnez une option.
- 3 Sélectionnez OK > Envoyer.
	- Les téléphones de l'expéditeur et du destinataire doivent disposer d'un abonnement prenant en charge les MMS. Assurez-vous que l'abonnement de votre téléphone prend en charge la transmission de données et que les paramètres corrects ont été configurés dans votre téléphone.

# <span id="page-30-0"></span>**Oreillette**

La technologie sans fil Bluetooth™ permet une connexion sans fil avec d'autres périphériques Bluetooth, tels qu'une oreillette Bluetooth. Vous pouvez :

- vous connecter à plusieurs périphériques simultanément.
- échanger des éléments.
	- La distance maximale recommandée entre deux périphériques Bluetooth est de 10 mètres (33 pieds), sans objets solides entre les appareils.

#### Pour activer la fonction Bluetooth

- En mode veille, sélectionnez Menu > Réglages > onglet Connectivité > Bluetooth > Activer.
	- Vérifiez s'il existe des lois ou des réglementations locales limitant l'utilisation de la technologie sans fil Bluetooth. Si elle n'est pas autorisée, veillez à ce la fonction Bluetooth soit désactivée.

#### Pour afficher ou masquer votre téléphone

- En mode veille, sélectionnez Menu > Réglages > onglet Connectivité > Bluetooth > Visibilité > Afficher téléph. ou Masquer tél.
- Si le téléphone ne peut pas être détecté par d'autres périphériques utilisant la technologie sans fil Bluetooth, activez la fonction Bluetooth. Assurez-vous que la visibilité est réglée sur Afficher téléph. Si vous choisissez Masquer tél., votre téléphone ne pourra pas être identifié par les autres périphériques utilisant la technologie sans fil Bluetooth.

#### Pour jumeler un périphérique à votre téléphone

- 1 Pour rechercher les périphériques disponibles, en mode veille sélectionnez Menu > Réglages > onglet Connectivité > Bluetooth > Mes périphériques > Nouv. périph.
- 2 Sélectionnez un périphérique dans la liste.
- 3 Entrez un code d'accès le cas échéant.

#### Pour jumeler votre téléphone et un mains libres Bluetooth

- 1 Pour rechercher les périphériques mains libres disponibles. en mode veille sélectionnez Menu > Réglages > onglet Connectivité > Bluetooth > Mes périphériques > Nouv. périph.
- 2 Faites défiler jusqu'à un périphérique et sélectionnez Oui.
- 3 Entrez un code d'accès le cas échéant.

#### Pour recevoir un élément

- 1 En mode veille, sélectionnez Menu > Réglages > onglet Connectivité > Bluetooth > Activer.
- 2 Lorsque vous recevez un élément, suivez les instructions qui s'affichent.

#### Pour envoyer un élément à l'aide de Bluetooth

- 1 En mode veille, sélectionnez par exemple Menu > Gestionnaire fich. > Album app. photo.
- 2 Faites défiler jusqu'à une image et sélectionnez Options > Envoyer > Bluetooth.

## **Raccourcis**

Le menu des raccourcis vous donne un accès rapide à certaines fonctions.

Pour ouvrir le menu des raccourcis

• Appuyez sur  $\overline{(\overline{r})}$ .

## <span id="page-32-0"></span>Saisie de texte

Pour saisir du texte, il existe deux méthodes : la saisie multifrappe ou la saisie semi-automatique du texte.

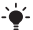

La saisie semi-automatique de texte s'opère en appuyant une fois sur chaque touche. Vous continuez à écrire le mot même s'il ne s'affiche pas correctement. Le téléphone utilise un dictionnaire pour reconnaître le mot, une fois que toutes ses lettres ont été saisies.

#### Pour entrer du texte à l'aide de la saisie semi-automatique du texte

- 1 Par exemple, pour écrire le mot « Jane », appuyez  $sur(5)$  $(B)$  $(B)$  $(B)$ .
- 2 Plusieurs options s'offrent maintenant à vous :
- Si le mot affiché est celui que vous souhaitez, appuyez sur  $(F - 8)$  pour accepter et ajouter un espace.
- Pour accepter un mot sans ajouter d'espace, appuyez sur . Si ce mot ne correspond pas à celui souhaité, appuyez  $\sin$   $\Theta$  ou  $\Theta$  à plusieurs reprises pour afficher les autres mots suggérés.
- Pour accepter un mot et ajouter un espace, appuyez sur  $(F-S)$ .
- Pour saisir des points et des virgules, appuyez sur  $(120)$ puis à plusieurs reprises sur  $\bigcirc$  ou  $\bigcirc$ .

33

#### Pour saisir du texte à l'aide de la saisie multifrappe

- Appuyez sur  $\left( \frac{1}{2} \right) \left( \frac{1}{2} \right)$  jusqu'à ce que le caractère souhaité apparaisse.
- Appuyez sur  $(E-*)$  pour ajouter un espace.
- Appuyez sur  $\overline{12}$  pour saisir des points et des virgules.
- Appuyez sur  $(*\omega\rightarrow)$  pour basculer entre les maiuscules et les minuscules.
- Maintenez enfoncées les touches  $(\overline{0+}) (\overline{9})$  pour entrer des nombres.

#### Pour changer de méthode de saisie de texte

• Lorsque vous rédigez le message, maintenez enfoncée  $la$  touche  $(\overline{A}a)$ 

#### Pour ajouter des éléments dans un SMS

- Lorsque vous rédigez le message, sélectionnez Options > Insér. élément.
- Sélectionnez une option.

#### Pour supprimer des caractères

Sélectionnez  $\circ$ .

#### Pour changer de langue de saisie

• Lorsque vous rédigez le message, maintenez enfoncée  $\ln \ln (\ln \sqrt{t-3})$ 

### Verrouillage automatique

Le clavier est verrouillé quelques instants plus tard.

#### Pour activer le verrouillage automatique du clavier

• En mode veille, sélectionnez Menu > Réglages > onglet Général > Sécurité > Verr. auto clavier > Activer.

- $\bullet$ Il est possible d'appeler le numéro d'urgence
- international 112 même si le clavier est verrouillé.

## Messagerie vocale

Les appelants peuvent laisser un message vocal lorsque vous n'êtes pas en mesure de leur répondre. Vous pouvez obtenir votre numéro de messagerie vocale auprès de votre opérateur réseau.

#### Pour saisir votre numéro de messagerie vocale

- 1 En mode veille, sélectionnez Menu > Messagerie > Réglages > N° msg vocale.
- 2 Faites défiler jusqu'au numéro de la messagerie vocale, puis sélectionnez OK.
- 3 Saisissez le numéro de messagerie vocale qui vous a été communiqué par votre fournisseur de services et appuyez sur OK.

#### Pour appeler votre service de messagerie vocale

• En mode veille, maintenez enfoncée la touche  $(E)$ .

## Mode Avion

Dans Mode Avion, le réseau et les émetteurs-récepteurs radio sont désactivés afin de ne pas affecter les appareils sensibles. Lorsque le menu du Mode Avion est activé, vous êtes invité à sélectionner un mode à la prochaine mise sous tension de votre téléphone :

- Normal toutes les fonctionnalités du téléphone.
- Mode Avion fonctionnalités limitées. Lecteur multimédia uniquement.

#### Pour activer le menu du Mode Avion

• En mode veille, sélectionnez Menu > Réglages > onglet Général > Mode Avion > Afficher démarr.

35

## <span id="page-35-0"></span>Verrou de la carte SIM

Les codes PIN et PUK sont fournis par votre opérateur réseau.

Si le message PIN erroné Tentatives restantes : apparaît lorsque vous modifiez votre code PIN, cela signifie que vous n'avez pas saisi le code PIN ou PIN2 correctement.

#### Pour débloquer votre carte SIM

- 1 Lorsque PIN bloqué est affiché, sélectionnez Déverr.
- 2 Saisissez votre code PUK et sélectionnez OK.
- 3 Entrez un nouveau code PIN et sélectionnez OK.
- 4 Pour confirmer le nouveau code PIN, saisissez-le à nouveau, puis sélectionnez OK.

#### Pour activer le verrou de la carte SIM

- 1 En mode veille, sélectionnez Menu > Réglages > onglet Général > Sécurité > Verrous > Protection SIM > Protection.
- 2 Saisissez votre code PIN et sélectionnez OK.
- 3 Sélectionnez Activer.

#### Pour modifier votre code PIN

- 1 En mode veille, sélectionnez Menu > Réglages > onglet Général > Sécurité > Verrous > Protection SIM > Modifier PIN.
- 2 Saisissez votre code PIN et sélectionnez OK.
- 3 Entrez un nouveau code PIN et sélectionnez OK.
- 4 Pour confirmer le nouveau code PIN, saisissez-le à nouveau, puis sélectionnez OK.

36

## Verrou du téléphone

Le verrou du téléphone protège ce dernier contre toute utilisation non autorisée. Vous pouvez remplacer le code de verrou du téléphone (0000 par défaut) par n'importe quel autre code à quatre chiffres.

Si le verrou du téléphone est réglé sur Désactiver. vous n'avez pas besoin de saisir votre code de verrouillage du téléphone, sauf si vous avez inséré une autre carte SIM dans l'appareil.

#### Pour activer le verrou du téléphone

- 1 En mode veille, sélectionnez Menu > Réglages > onglet Général > Sécurité > Verrous > Protection téléph.
- 2 Sélectionnez Afficher le code, saisissez le code actuel et sélectionnez OK.

#### Pour modifier le code de verrouillage du téléphone

- 1 En mode veille, sélectionnez Menu > Réglages > onglet Général > Sécurité > Verrous > Protection téléph. > Modifier le code.
- 2 Saisissez le code actuel et sélectionnez OK.
- 3 Saisissez le nouveau code et sélectionnez OK.
- 4 Pour confirmer le nouveau code, saisissez-le à nouveau, puis sélectionnez OK.
	- La protection du téléphone doit être activée pour pouvoir modifier le code de protection.
- En cas d'oubli du nouveau code, vous devez rapporter
- le téléphone à votre revendeur Sony Ericsson local.

#### Pour déverrouiller le téléphone

- 1 En mode veille, sélectionnez Menu > Réglages > onglet Général > Sécurité > Verrous > Protection téléph. > Afficher le code.
- 2 Saisissez le code de verrouillage de votre téléphone et sélectionnez OK.
- 3 Sélectionnez Désactiver.

## Réinitialisation générale

En cas de problème avec votre téléphone, notamment si l'image clignote ou se fige, ou encore en cas de problème de navigation, vous devez réinitialiser le téléphone. En mode veille, sélectionnez Menu > Réglages > onglet Général > Réinitialise tout > Cont. > Cont.

- Réinitialise tout supprime toutes les données utilisateur comme les contacts, les messages, les images et les sons du téléphone.
- Redémarrez votre téléphone chaque jour pour libérer de la mémoire ou effectuez une réinitialisation générale si le téléphone présente des problèmes de mémoire ou si son fonctionnement est trop lent.

Le logo d'identification représentant du liquide, PlayNow et TrackID sont des marques ou des marques déposées de Sony Ericsson Mobile Communications AB. Sony, M2, Memory Stick Micro et WALKMAN sont des marques ou des marques déposées de Sony Corporation. Ericsson est une marque ou une marque déposée de Telefonaktiebolaget LM Ericsson. Toutes les autres marques appartiennent à leurs propriétaires respectifs. Technologie de décodage audio MPEG Layer-3 accordée sous licence par Fraunhofer IIS et Thomson.

Contrôle des exportations : Ce produit, y compris les logiciels ou données techniques qu'il renferme ou qui l'accompagnent, peut être soumis aux lois américaines de contrôle des exportations, notamment l'U.S. Export Administration Act et la législation connexe, ainsi qu'aux programmes de sanctions américains gérés par l'Office of Foreign Assets Control du Département du Trésor américain. Il peut en outre être soumis aux règles d'exportation ou d'importation d'autres pays. L'utilisateur ou le détenteur du produit s'engage à se conformer de manière stricte à toutes les réglementations et reconnaît qu'il est de son devoir d'obtenir les licences requises pour exporter, réexporter ou importer ce produit. Sans aucune limitation, ce produit, y compris les logiciels qu'il renferme, ne peut être téléchargé, exporté ou réexporté (i) ni vers un ressortissant, un habitant ou une entité de Cuba, de l'Irak, de l'Iran, de la Corée du Nord, du Soudan, de la Syrie (cette liste pouvant être revue ultérieurement) ou vers un pays soumis à l'embargo par les Etats-Unis ; ni (ii) vers une personne ou une entité figurant sur la liste Specially Designated Nationals du Département du Trésor américain, ni (iii) vers une personne ou une entité quelconque figurant sur une liste d'interdiction des importations qui peut être revue régulièrement par le Gouvernement des Etats-Unis, y compris mais sans limitation la Denied Persons List ou l'Entity List du Département du Commerce américain, ou de Nonproliferation Sanctions List du Département d'Etat américain.

### **Declaration of conformity for S302**

We, Sony Ericsson Mobile Communications AB of Nya Vattentornet SE-221 88 Lund, Sweden declare under our sole responsibility that our product

Sony Ericsson type AAC-1052121-BV

and in combination with our accessories, to which this declaration relates is in conformity with the appropriate standards

EN 301 511:V9.0.2, EN 300 328:V1.7.1, EN 301 489-7:V1.3.1,

EN 301 489-17:V1.2.1 and EN 60950-1:2006, following the provisions of, Radio Equipment and Telecommunication Terminal Equipment Directive 1999/5/EC. Lund, March 2008

Nemb.

CE  $0682$ 

Ce produit est conforme à la directive R&TTE (1999/5/CE). Shoji Nemoto, Head of Product Business Unit GSM/UMTS

#### FCC Statement

This device complies with Part 15 of the FCC rules. Operation is subject to the following two conditions:

(1) This device may not cause harmful interference, and (2) This device must accept any interference received, including interference that may cause undesired operation.

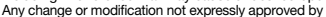

Sony Ericsson may void the user's authority to operate the equipment. This equipment has been tested and found to comply with the limits for a Class B digital device, pursuant to Part 15 of the FCC Rules. These limits are designed to provide reasonable protection against harmful interference in a residential installation. This equipment generates, uses and can radiate radio frequency energy and, if not installed and used in accordance with the instructions, may cause harmful interference to radio communications. However, there is no guarantee that interference will not occur in a particular installation. If this equipment does cause harmful interference to radio or television reception, which can be determined by turning the equipment off and on, the user is encouraged to try to correct the interference by one or more of the following measures:

- Reorient or relocate the receiving antenna.

- Increase the separation between the equipment and receiver.

- Connect the equipment into an outlet on a circuit different from that to which the receiver is connected.

- Consult the dealer or an experienced radio/TV technician for help.

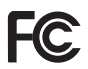

40

#### Industry Canada Statement

This device complies with RSS-210 of Industry Canada. Operation is subject to the following two conditions: (1) this device may not cause interference, and (b) this device must accept any interference, including interference that may cause undesired operation of the device. This Class B digital apparatus complies with Canadian ICES-003. Cet appareil numérique de la classe B est conforme à la norme NMB-003 du Canada.

#### Sony Ericsson S302

GSM 850/900/1800/1900

Ce Guide de l'utilisateur est publié par Sony Ericsson Mobile Communications AB ou sa filiale nationale sans aucune garantie. Sony Ericsson Mobile Communications AB peut procéder en tout temps et sans préavis à toute amélioration et à toute modification à la suite d'une erreur typographique, d'inexactitudes des informations actuelles ou d'améliorations apportées aux programmes et/ou équipement. Ces modifications seront toutefois intégrées aux nouvelles éditions du présent Guide de l'utilisateur. Tous droits réservés.

#### © Sony Ericsson Mobile Communications AB, 2008

Remarque importante : Certains services présentés dans ce Guide de l'utilisateur ne sont pas pris en charge par tous les réseaux. Cela s'applique aussi au numéro d'appel d'urgence international GSM 112. Contactez votre opérateur réseau ou votre fournisseur de services si vous n'êtes pas certain de la disponibilité d'un service donné. Veuillez lire les *Informations importantes* avant d'utiliser votre téléphone mobile. Les figures sont de simples illustrations qui ne sont pas nécessairement une représentation fidèle du téléphone.

Votre téléphone mobile permet de télécharger, stocker et de transférer d'autres éléments tels que des sonneries. L'utilisation d'un tel contenu peut être limitée ou interdite par des droits de tiers, notamment, mais sans limitation, des restrictions imposées par la législation sur les droits d'auteur en vigueur. Vous êtes personnellement responsable du contenu supplémentaire que vous téléchargez ou transmettez à partir de votre téléphone mobile, pour lequel la responsabilité de Sony Ericsson ne peut en aucun cas être engagée. Avant d'utiliser un quelconque élément du contenu supplémentaire, vérifiez si vous possédez la licence adéquate ou si vous y êtes autorisé. Sony Ericsson ne garantit pas la précision, l'intégrité ou la qualité d'un contenu supplémentaire ou d'un contenu tiers. En aucun cas Sony Ericsson ne peut être tenu pour responsable d'une utilisation inadéquate d'un contenu supplémentaire ou d'un contenu tiers. La technologie de saisie semi-automatique du texte est utilisée sous licence de Zi Corporation. La marque internationale et les logos Bluetooth sont la propriété de Bluetooth SIG, Inc. et sont utilisés sous licence par Sony Ericsson. Technologie de décodage audio MPEG Layer-3 accordée sous licence par Fraunhofer IIS et Thomson. Microsoft® est une marque déposée de Microsoft Corporation aux Etats-Unis et/ou dans d'autres pays.

[www.sonyericsson.com](http://www.sonyericsson.com)

### Sony Ericsson

Sony Ericsson Mobile Communications AB SE-221 88 Lund, Sweden

1212-6378.2

Printed in Country

Cette version est la version Internet du Guide de l'utilisateur. © Impression exclusivement réservée à une utilisation privée.